**Revize 2**

# **C2115 Praktický úvod do superpočítání**

**14. lekce**

### Petr Kulhánek kulhanek@chemi.muni.cz

Národní centrum pro výzkum biomolekul, Přírodovědecká fakulta, Masarykova univerzita, Kotlářská 2, CZ-61137 Brno

C2115 Praktický úvod do superpočítání 14. lekce -1-

### **Obsah**

### ➢ **Infinity**

**úloha, přehled příkazů**

### ➢ **Spouštíme aplikace**

**gaussian, pmemd paralelní spouštění**

### ➢ **Cvičení**

**efektivita paralelního spouštění aplikaci pmemd**

# **Infinity**

**https://lcc.ncbr.muni.cz/whitezone/development/infinity/**

### **Přehled příkazů**

#### **Správa software:**

- site aktivace logických výpočetních zdrojů
- module aktivace/deaktivace software

#### **Správa úloh:**

- pqueues přehled front z dávkového systému dostupných uživateli
- pnodes přehled výpočetních uzlů dostupných uživateli
- pqstat přehled všech úloh zadaných do dávkového systému
- pjobs přehled úloh uživatele zadaných do dávkového systému
- psubmit zadání úlohy do dávkového systému
- pinfo informace o úloze
- pgo přihlásí uživatele na výpočetní uzel, kde se úloha vykonává
- psync manuální synchronizace dat

## **Úloha**

#### **Úloha musí splňovat následující podmínky:**

- každá úloha se spouští v samostatném adresáři
- všechny vstupní data úlohy musí být v adresáři úlohy
- adresáře úloh nesmí být do sebe zanořené
- průběh úlohy je řízen skriptem nebo vstupním souborem (u automaticky detekovaných úloh)
- skript úlohy musí být v bashi
- ve skriptu úlohy se nesmí používat absolutní cesty, všechny cesty musí být uvedeny relativně k adresáři úlohy

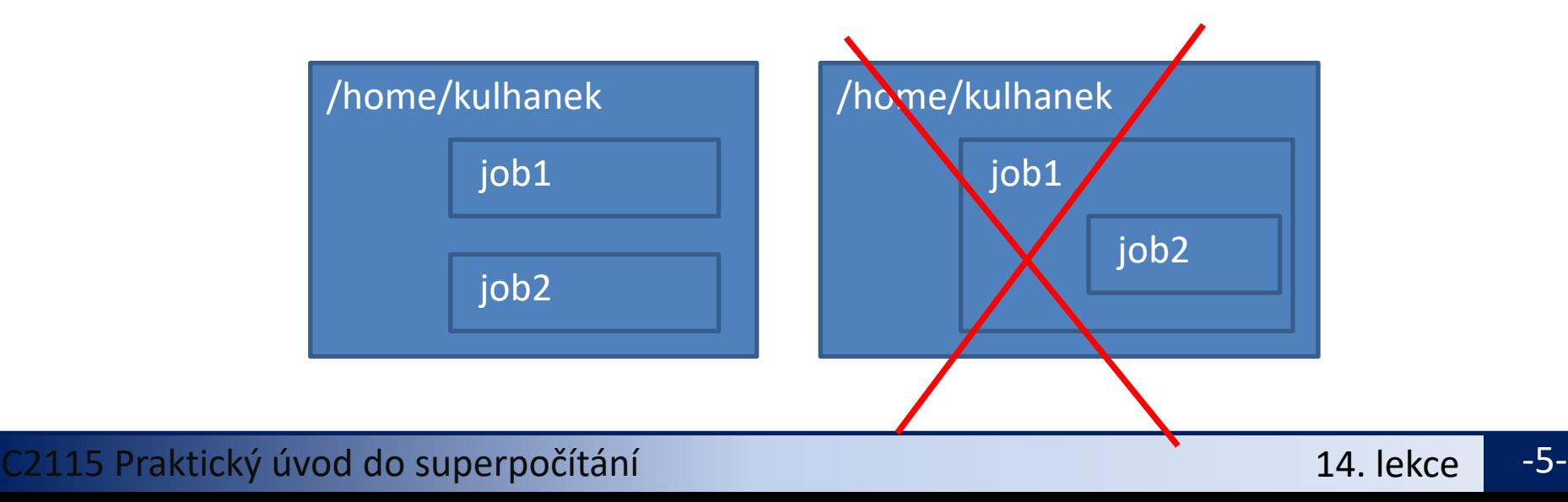

### **Skript úlohy**

Skript úlohy může být uvozen standardním interpretrem pro **bash** nebo speciálním interpretrem **infinity-env**, který nedovolí spuštění úlohy mimo výpočetní uzel. Druhý přístup zabraňuje případnému poškození/přepsání/smazání již vypočtených dat nechtěným opětovným spuštěním skriptu.

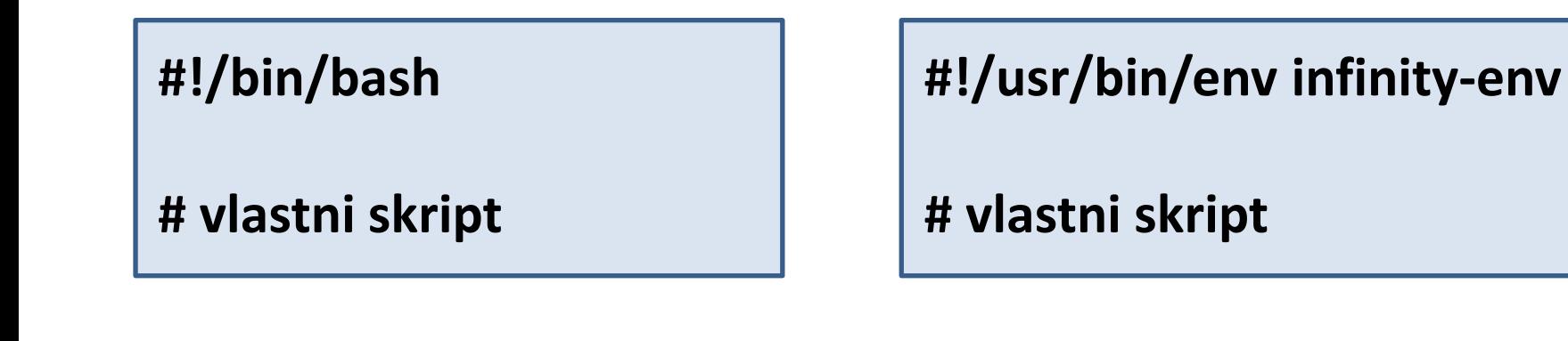

### **Spuštění úlohy**

Úlohu spouštíme **v adresáři úlohy** příkazem **psubmit**.

**psubmit destination job [resources]**

**destination** (kam) je buď:

- název fronty
- alias

**job** je buď:

- název skriptu úlohy
- název vstupního souboru pro automaticky rozpoznávané úlohy

**resources** jsou požadované zdroje pro úlohu, pokud není uvedeno, požaduje se běh na 1 CPU

## **Specifikace zdrojů (nejduležitější)**

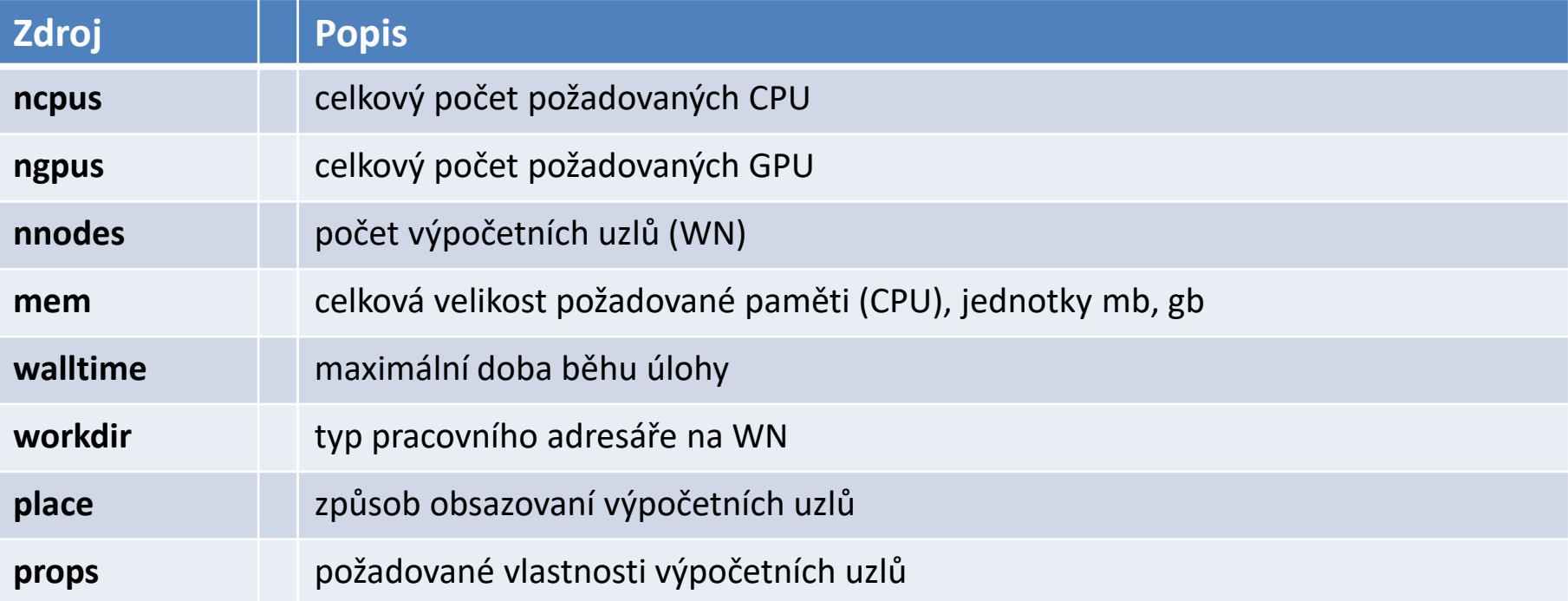

### **Monitorování běhu úlohy**

K monitorování průběhu úlohy lze použít příkaz **pinfo**, který se spouští buď v adresáři úlohy nebo v pracovním adresáři na výpočetním uzlu. Dalšími možnostmi jsou příkazy **pjobs** a **pqstat**.

Pokud je úloha spuštěna na výpočetním uzlu, je možné použít příkaz **pgo**, který přihlásí uživatele na výpočetní uzel a změní aktuální adresář do pracovního adresáře úlohy.

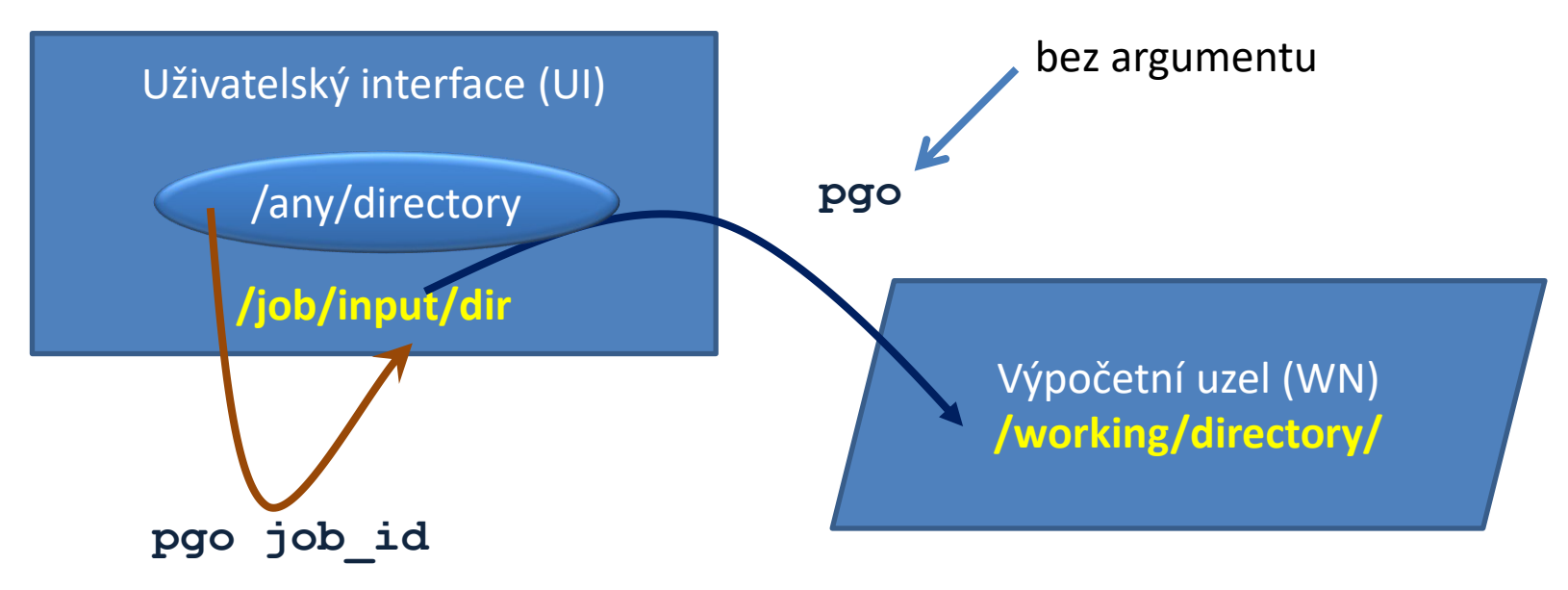

Monitoring úlohy v terminálu.

### **Servisní soubory**

V adresáři úlohy vznikají při zadání úlohy do dávkového systému a dále v průběhu života úlohy a po jejím ukončení servisní soubory. Jejich význam je následující:

- \*.info kontrolní soubor s informacemi o průběhu úlohy
- \*.infex vlastní skript (wrapper), který se spouští dávkovým systémem
- \*.infout standardní výstup z běhu \*.infex skriptu, **nutno analyzovat při nestandardním ukončení úlohy**
- \*.nodes seznam uzlů vyhrazených pro úlohu
- \*.mpinodes seznam uzlů vyhrazených pro úlohu ve formátu pro OpenMP
- \*.gpus seznam GPU karet vyhrazenych pro úlohu
- \*.key unikátní identifikátor úlohy
- **\*.stdout standardní výstup z běhu skriptu úlohy**

### **Synchronizace dat**

#### **Výchozí pracovní režim**

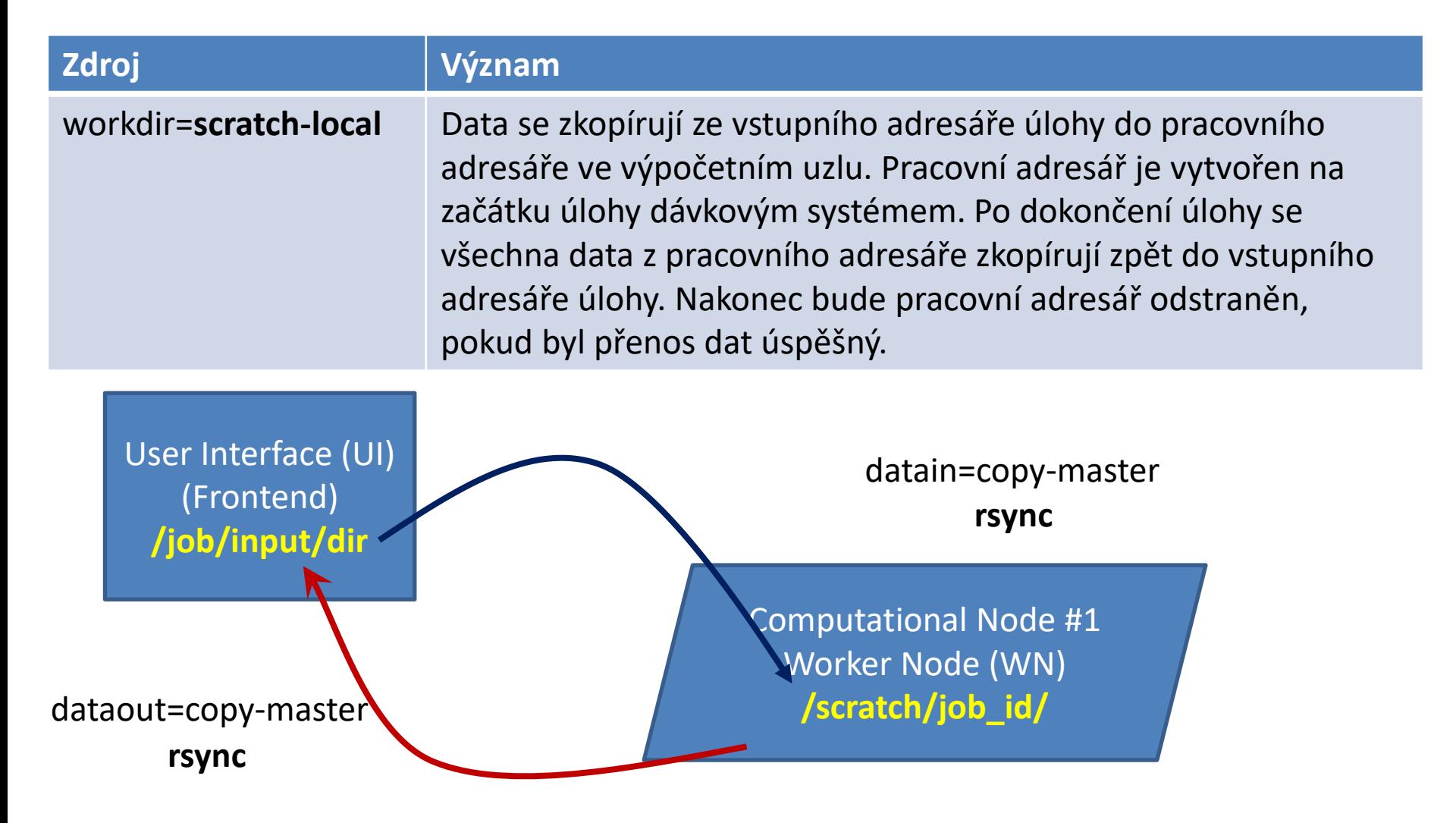

### **Synchronizace dat, pokr.**

#### **Vhodné pro analýzy**

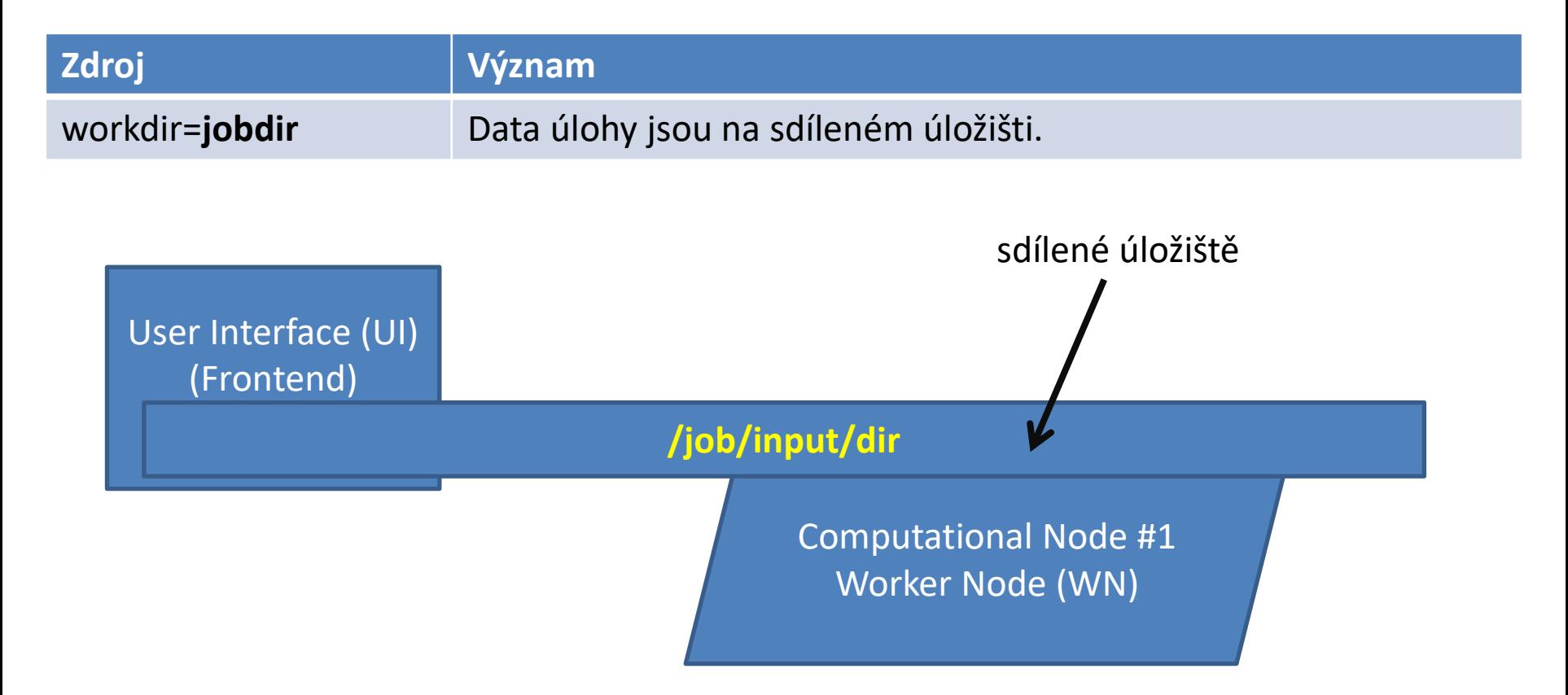

# **Spouštíme aplikace**

### **Požadavek/využití zdrojů**

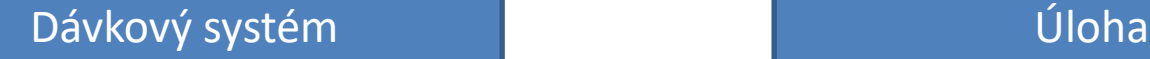

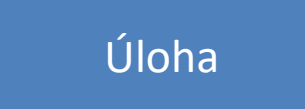

#### **Nativní dávkový systém (PBSPro)**

• **uživatel určuje** požadované výpočetní zdroje

• **uživatel musí zajistit**, aby úloha přiřazené výpočetní zdroje využila

#### **Infinity**

• **uživatel určuje** požadované výpočetní zdroje

- **prostředí Infinity zajistí** správné spuštění úlohy (pouze vybrané aplikace)
- (ostatní úlohy) **uživatel musí zajistit**, aby úloha přiřazené výpočetní zdroje využila

**pmemd** je program určen pro molekulovou dynamiku. Podrobnější informace lze nalézt zde: http://ambermd.org

Skript pro běh aplikace na CPU:

```
#!/bin/bash
# aktivovat modul amber obsahujici aplikaci
# pmemd
module add amber
# spusteni aplikace
pmemd –O –i prod.in –p 6000.parm7 \
                     -c 6000.rst7
```
### **pmemd – paralelní běh**

Při paralelním spouštění se mění jen zadání zdrojů u příkazu psubmit. **Ostatní se nemění!** (zůstávají stejná vstupní data a skript úlohy).

```
$ psubmit default rum.sh ncpus=1 $ psubmit default run.sh ncpus=2
                              \boldsymbol{\mathcal{A}}může se vynechat
*.stdout
                                            *.stdout
.....
                                            .....
Module build: amber:16.0:x86_64:single
                                            Module build: amber:16.0:x86_64:para
.....
                                             .....
Výpočetní uzel: Výpočetní uzel:
```
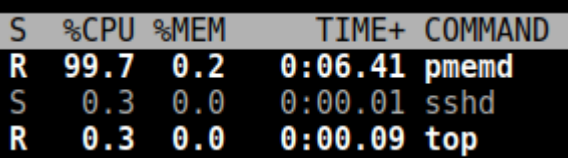

**%CPU %MEM** TIME+ COMMAND 100.0  $0.2$  $0:03.64$  pmemd. MPI  $0:03.64$  pmemd.MPI  $0.2$ R 100.0  $0.0$  $0:00.06$  top 0.3

### **gaussian, manual script preparation**

The **gaussian** package contains tools for quantum chemical calculations. Detailed description can be found on http://www.gaussian.com

```
#!/bin/bash
# activate gaussian module
module add gaussian:09.C1
 # execute g09
g09 input
input file input.com must contain specification for number of CPUs requested for parallel 
execution (this number MUST be consistent with resource specification via psubmit
command).
%NProcShared=4
```
**\$ psubmit short test\_gaussian ncpus=4**

### **gaussian, manual script preparation**

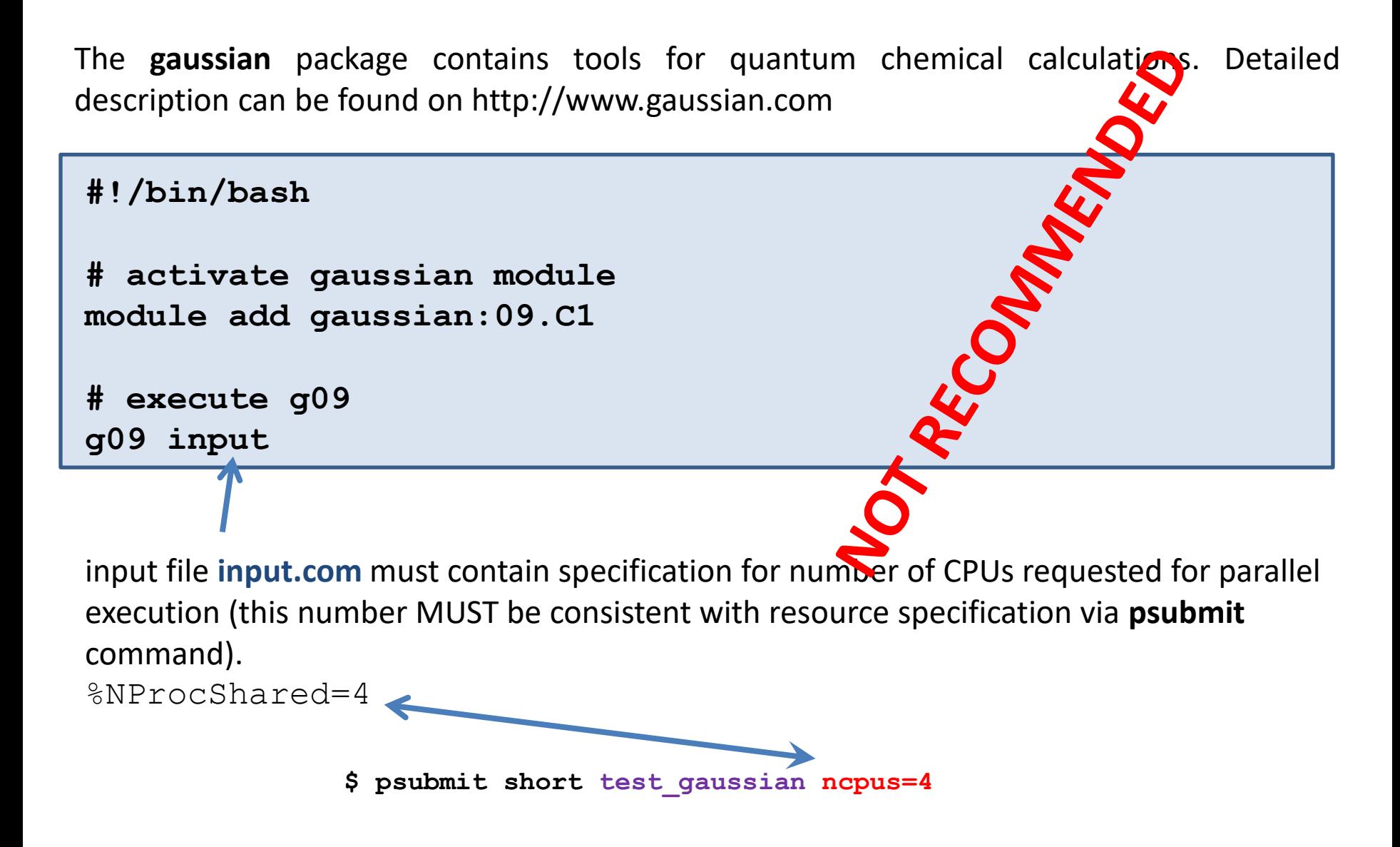

### **gaussian, autodetection**

The ABS subsystem is able to recognize the gaussian job type. The job script is automatically created and the input file is automatically updated according to requested resources.

**\$ module add gaussian**

**\$ psubmit short input.com ncpus=4**

gaussian input file (must have .com extension), **this is NOT job script!**

#### **Autodetection:**

- job script is created automatically with correct gaussian binary name (g98, g03, g09)
- %NProcShared is added or updated in the input file
- check if only single node is requested (parallel execution is limited to a single node)

Job name : input Job title : input **(Job type: gaussian)** Job directory : perian.ncbr.muni.cz:/home/kulhanek/Tests/test Job project : -none- (Collection: -none-) Site name : metacentrum (Torque server: arien.ics.muni.cz) Job key : 384e3be5-9dac-405e-b235-74609ae4c486 ========================================================

#### [kulhanek@perian test]\$ psubmit short input.com

### **gaussian – single/parallel execution**

The only difference between sequential and parallel execution is in the resource specification during psubmit. **The input data are the same!**

**\$ psubmit short input.com ncpus=1 \$ psubmit short input.com ncpus=4** it can be omitted

#### **Computational node: Computational node:**

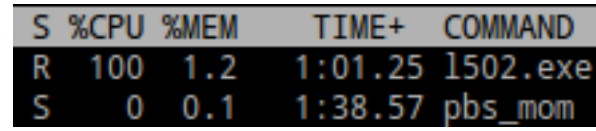

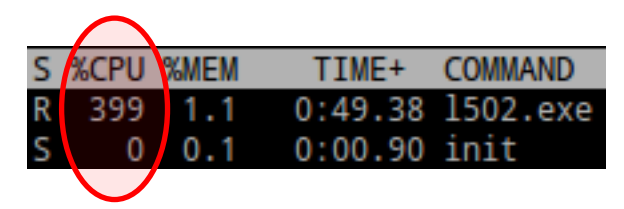

# **Cvičení**

### **Cvičení 1**

1. Vypočítejte molekulární vibrace molekuly fulleren v programu gaussian. Úlohu zadejte na klastr WOLF pomocí prostředí infinity. Využijte autodetekce typu úlohy. Zdroje (velikost paměti a diskového prostoru) nastavte na hodnoty nalezené při spuštění úlohy v MetaCentru.

## **Cvičení 2**

#### **Vstupní data úlohy jsou na klastru WOLF v adresáři: /home/kulhanek/Documents/C2115/data/chitin/cpu**

- 1. Cílem cvičení je určit jak dobře škáluje aplikace pmemd v rozsahu počtu CPU, které jsou násobky dvou. Určete skutečnou a teoretickou délku výpočtu, reálné urychlení a reálné využití CPU v procentech. Do grafu vyneste reálné urychlení jako funkci počtu CPU. Nalezenou křivku porovnejte s křivkou pro ideální škálování.
- 2. Úlohy zadávejte pomocí prostředí Infinity s proměnným množstvím ncpus. Každý test spouštějte v samostatném adresáři. Bez ohledu na počet ncpus vždy požadujte celý uzel (place=excl) a používejte stejný výpočetní uzel (vnode=wolf30).

#### **Způsob zadání úlohy:**

\$ psubmit default run.sh ncpus=8 place=excl vnode=wolf30

Viz následují stránka s poznámkami

### **pmemd**

#### **Délka simulace:**

Délka simulace (výpočtu) je určena klíčovým slovem (**nstlim**) uvedeným v souboru prod.in, který určuje počet integračních kroků. Velikost nstlim zvolte tak, aby doba běhu úlohy byla cca 60 minut na 1 CPU.

#### **Výsledkem simulace jsou soubory:**

mdout **mdinfo** <-- obsahuje statistické informace, např. kolik ns za den je program schopen nasimulovat mdcrd restrt